coordinamento di Andrea Suatoni

**Insighl: Dinosaurs**

*In ritardo rispetto alla moda del «Jurassic Parb, Insight: Oinosaurs arriva comunque provvidenziale, nei tempi e netle aspettative, per salvare il salva bile, ovvero la fruibilità* di buoni titoli sia per CDTV che per CD<sup>»</sup>. Il titolo è senza ombra di dubbio il miglior *che sia stato mai prodotto da quando esiste il «Total Vision» commodoriano; velocità, grafica, bellezza delle immagini e dei contributi filmati, commento audio pulito e soprattutto la completezza delle informazioni. Lo accogliamo con entusiasmo, rimanendo grati all'Optonica per aver prodotto un titolo del genere (ed in tempi del genere]. Malgrado ciò un soffio di paura* ci *porta a pensare che potrebbe anche essere l'ultimo ...*

#### *di Bruno Rosati*

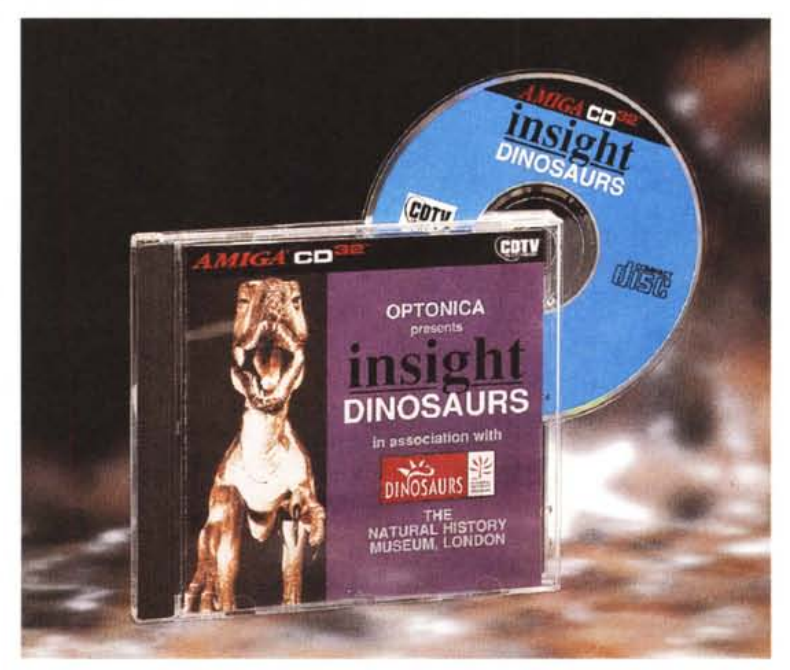

Eh sì, la paura comincia a farsi largo. Oltre al titolone che fra poco presenteremo, per il momento c'è davvero poca roba in giro: Lock'n'Load, EuroScene, CDPD-IV ed i Gold Fish. Ovvero collezioni di demo, game PD/Shareware ed applicativi selezionati dal titanico Fred

Fish o dall'inossidabile Almathera. Per il resto nessunissimo annuncio, meno che meno in «italiano». Certo, la crisi della Commodore e il CD<sup>®</sup> (che oltremanica pure tira, ma solo a livello di videogame) influiscono sui pochi produttori. L'epoca delle enciclopedie, ad esclusione della Grolier italiana, sembra tramontata e di Optonica ce n'è purtroppo una sola...

È qui che nasce la paura. Una paura che nasce, cresce e si alimenta dall'inarimento produttivo. Un trend negativo che tutti ricollegano alla crisi della Commodore, ma che non lega logicamente né con questa né con l'uscita di produzione del CDTV dal momento che tutti dicono che produrre per il CDTV non ha mai rappresentato un affare. Prima contestazione: di CDTV ne sono state ven-

dute centomila unità che non si possono certo definirsi poche. Ammesso quindi che l'affare, benché modesto, poteva esserci, passiamo subito alla seconda contestazione: a tutti coloro che avevano creduto nel CDTV, perché hanno smesso di produrgli titoli non appena Commodore l'ha posto fuori produzione? Accidenti, quegli stessi CDTV non hanno certo smesso di funzionare!

Un'altra, più attendibile ragione, è quella dei limiti della macchina. Continuo però a non capire, torno indietro di un anno e mi chiedo: se Il Corpo Umano è stato un titolo che ha venduto più di seimila copie, un significato ci sarà pure! E difatti c'è: la co-produzione Grolier-Giunti era (ed è tutt'ora) uno dei titoli meglio riusciti, in italiano (con opzioni per altre quattro lingue europee) e con il

pregio di essere reperibilissimo. Sono queste le doti che servivano: forse si pensa che i seimila CDTV-user che acquistarono il titolo si sono liquefatti dopo la visione del bellissimo CD? I CDTV-user ci sono sempre, sono le software-house ad aver deciso che l'affare non è più ta-

le e che la macchina è morta! Insomma se non si tratta del solito giochino del saltare sul carro del vincitore, ovvero produrre per il CD" (cosa che poi ha gelato tutti, per via dell'estinsione commodoriana) allora è un mistero. E si sa, sono le cose misteriose a far nascere la paura. Gustiamoci 1'lnsight:Dinosaurs che è molto meglio!

## *Insight: Dinosaurs*

It's been 65 million years... Dopo il classico logo CDTV la prima schermata di Insight: Dinosaurs già crea l'atmosfera giusta, fatta di colori, profondità ed effetti tridimensionali cromaticamente accattivanti (fig. 2). Parte anche la musica di accompagnamento ed insieme a questa parte anche il primo modulo

*Figura* 3 - *Una schermata tratta dai Credits <sup>e</sup> nella quale appare il prestigioso nome del Natural History Museum di Londra.*

nosauri più famosi; OinoPaint (fig. 7), per la colorazione di stupende scene preistoriche poi salvabili in .IFF su floppy disk; OinoQuiz (fig. 8), un pannello sul quale uno o due giocatori dovranno rispondere ad una serie di domande scegliendo tre differenti tipi di risposta. Lo score sarà calcolato ogni trenta secondi e vince chi sceglierà il maggior numero di risposte esatte.

Usciamo dal gruppo Funosaurus e portiamoci nell'ambiente Oinosaurs (che sarà probabilmente la prima opzione che l'utente abiliterà) sul cui pannello di scelta troveremo ad aspettarci tre

*Figura* 5 - *Facendo click sul bottone Funosaurus ci portiamo sul pannello di selezione dedicato ai programmi collaterali il titolo di consultazione .*

*doriano.*

INDE

En

**FUNOS AURUS** 

**BROWSE** 

*Figura* 4 - *AI termine del file. COXL che apre al titolo, ecco che appare la prima schermata interattiva.*

 $Fig.4$ 

.COXL con il quale cominciamo a scendere, dal cosmo verso la Terra, fino ad incrociare un paesaggio virtuale. Questo, probabilmente realizzato con uno Scenery Animator, si compone di montagne, vulcani ancora fumanti ed uccelli preistorici in volo. La musica si fa possente ed i tamburi rullano non appena arriva il logo dell'Optonica che annuncia la realizzazione di Insight: Oinosaurs in collaborazione con il prestigioso Museo di Storia Naturale di Londra.

Si va avanti per un paio di minuti poi lo show di apertura termina ed appare la schermata principale di consultazione

(fig. 4) sulla quale trovano posto i bottoni relativi ai vari criteri di navigazione offerti dall'opera elettronica: Funosaurus, Index, Browse, Glossary, al centro dei quali troneggia l'icona di un dinosauro; quindi i bottoni dell'Help e dei Credits che sono posizionati sulla parte bassa dello schermo. Il primo bottone in alto a sinistra, Funosaurus, porta al pannello di scelta (fig. 5) dei programmi didattici che l'Optonica ha inserito nell'opera. I programmi sono: OinoSaw (fig. 6) sul quale l'utente si impegnerà alla ricostruzione di un puzzle relativo ad una nutrita e bellissima serie di IFF dedicate ai di-

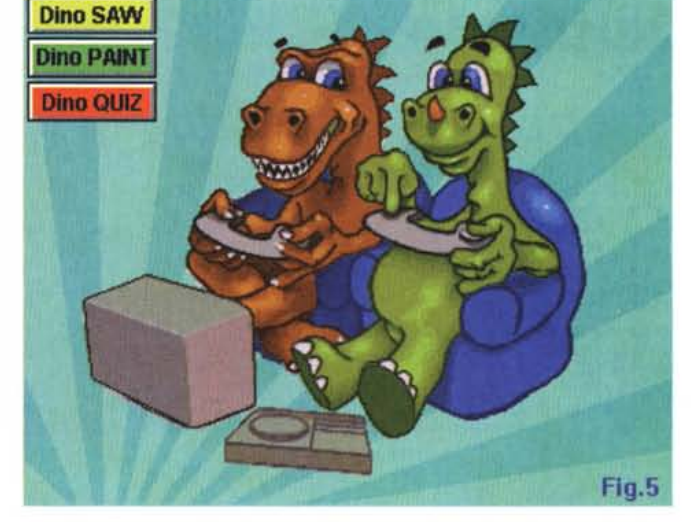

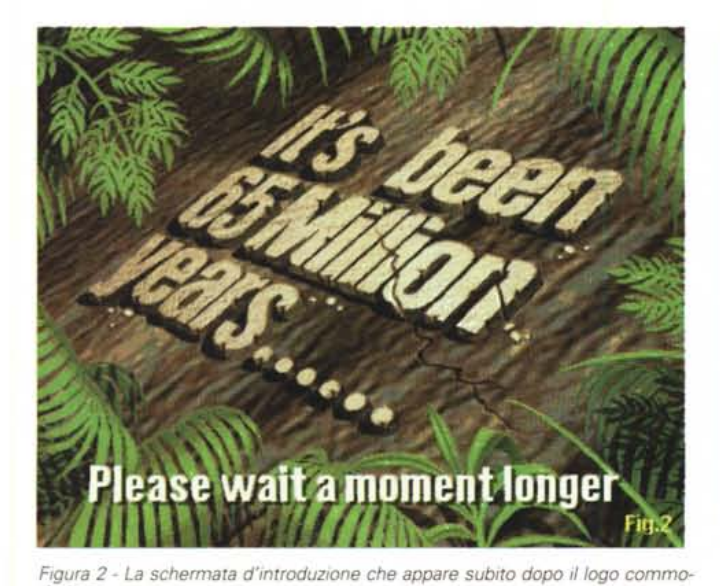

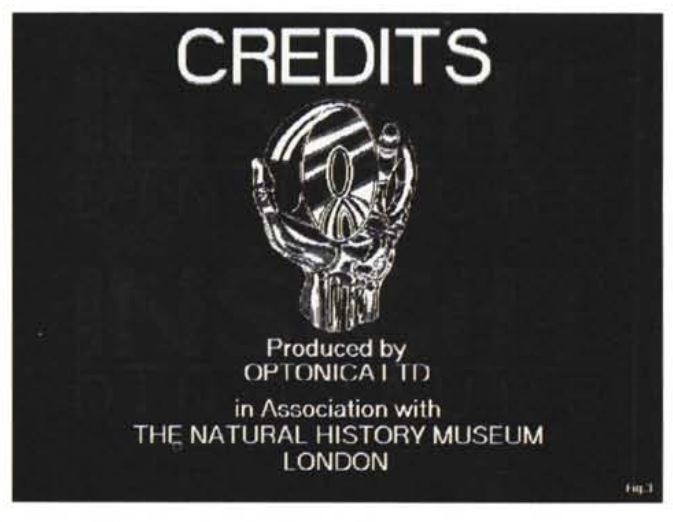

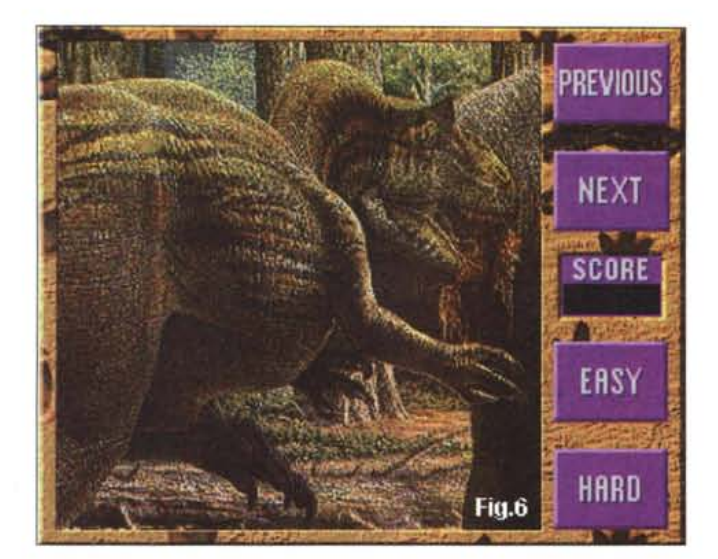

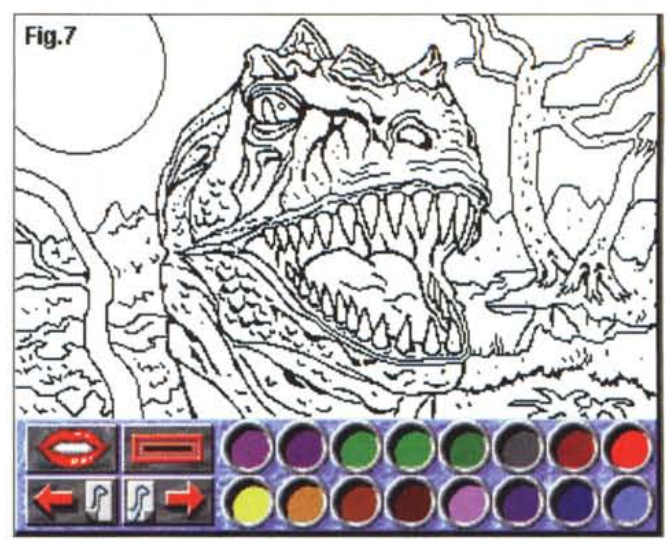

*Figura* 7 - *DinoPaint. L'Optonica mette a disposizione dell'utente un'ulteriore serie di disegni che in questo caso sono realizzati solo con la matita. Spetterà all'utente riempirli dei giusti colori. Una volta terminata la colorazione l'immagine potrà anche essere salvata su floppy.*

*Figura* 6 - *DinoSaw, ovvero il puzzle. A disposizione dell'utente* ci *sono una trentina di figure che vanno ricostruite nel più breve tempo possibile.*

*Figura* 8 - *DinoQuiz è il terzo ed ultimo programma collaterale inserito nel eD ed è quello più impegnativo. Attraverso di esso difatti sarà possibile misurarsi, con* se *stes*so *oppure con un secondo fruitore, per vedere qual è il livello di apprendimento raggiunto.*

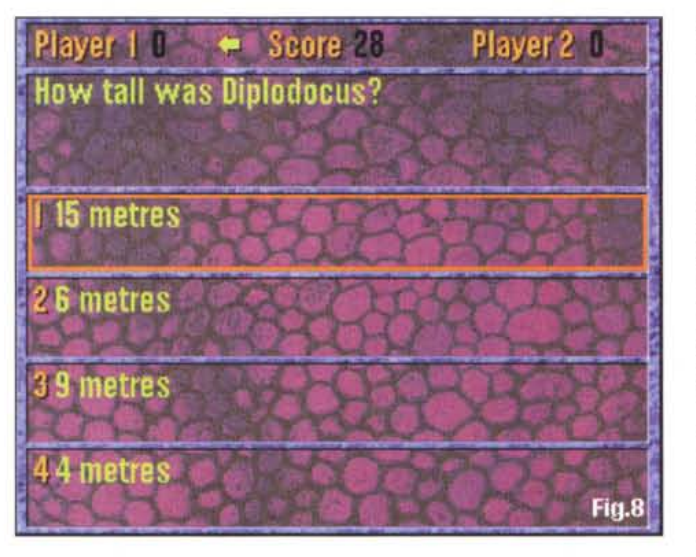

differenti categorie argomentali: Life of the Dinosaur, World of the Dinosaur e Dinosaur A to Z. Facendo click su ciascuna di queste categorie ci porteremo in un pannello dedicato attraverso il quale sarà a sua volta possibile scendere ad un ulteriore livello di navigazione incontrando una serie di capitoli che illustreranno nel dettaglio gli argomenti indicati.

L'argomento Life of the Dinosaur, ad esempio, si divide nei capitoli che vanno dalla trattazione dell' Anatomia dei Dinosauri, i Discendenti, il tipo di Alimentazione e la Costituzione dell'Apparato Digerente, al tipo di Movimento e Deambulazione, modalità di attacco e di difesa comprese. A seconda dei casi e del materiale disponibile, i click successivi potranno portarci all'interno di un

pannello di consultazione (fig. 9). direttamente in uno slideshow, oppure in un pannello .CDXL (fig. 10) dove scorrerà un breve film digitale. Ad ogni livello è presente la voce dello speaker, di una chiarezza di registrazione assoluta, ma con un «difetto» insopportabile: è in perfetto inglese.

World of the Dinosaur si compone dei capitoli dedicati ai fossili dei cacciatori e delle prede, riferimenti al clima ed al territorio geologico, quindi sui perché della scomparsa dei dino ed infine di un bellissimo albero genealogico, Dinosauria, con cui sarà possibile ricostruire l'albero evolutivo ed equipararlo ad una timeline «audiovisiva» che anima riferimenti grafici ed immagini riguardanti le varie ere evolutive. Dall'Archeano al Cenozoico, il dettaglio temporale scorre dai 4500 milioni ai 50 milioni di anni fa ed è interamente descritto!

Dinosaur A to Z è l'eloquente categoria argomentale dove tutte le specie scoperte dai ricercatori sono testualmente catalogate in ordine alfabetico. Scorrendo con un cursore che scende verticalmente sullo schermo (fig.11), sarà possibile selezionare il nome del dinosauro e, fattoci sopra click, entrare infine nel pannello di consultazione già visto in figura 9. Fra colori, grafica, sintesi sonore al top della qualità e rapidità di ricerca, siamo già stati conquistati dall'lnsight: Dinosaurs.

Ritorniamo al pannello principale (sempre facendo click sul bottone «B» del telecomando) e dall'icona Dinosaurs ora ci spostiamo sugli altri bottoni di selezione. Il primo che selezioniamo è quello del Browse attraverso il quale, fatto click sul bottone relativo, verranno via via mostrate tutte le schede testografiche relative alle specie di dinosauri che l'Optonica ha inserito nel CD. Il bottone Index è la ripetizione esatta del pannello Dinosaur A to Z, solo che in questo caso è dedicato a tutti i contenuti informativi dell'opera ed inserisce, sempre in ordine alfabetico, le date delle scoperte, le biografie degli antropologi ed ovviamente tutte le specie di dino conosciute. Fatto click su di un lemma anche da qui si entrerà nel solito pannello di consultazione. Simile all'lndex, anche il Glossary è organizzato sull'elencazione alfabetica dei lemmi; in questo caso però si tratta dei soli termini scientifici usati.

Il click sul bottone Credits (fig. 3) ci porta nello slideshow di presentazione di Optonica, con tutti i nomi di coloro che hanno contribuito alla realizzazione

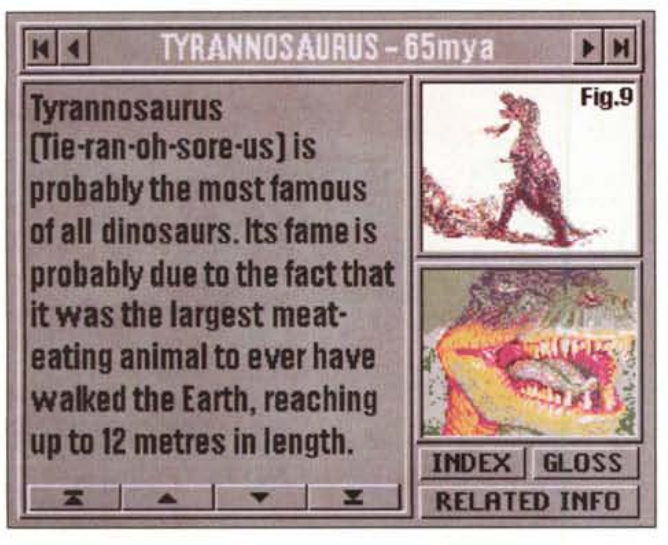

*Figura* 9 - *Il pannello di consultazione completo di testo ed immagini statiche di riferimento. Tali immagini sono in realtà dei bottoni interattivi che una volta selezionati faranno partire degli slideshow a tutto schermo con tanto di commento vocale.*

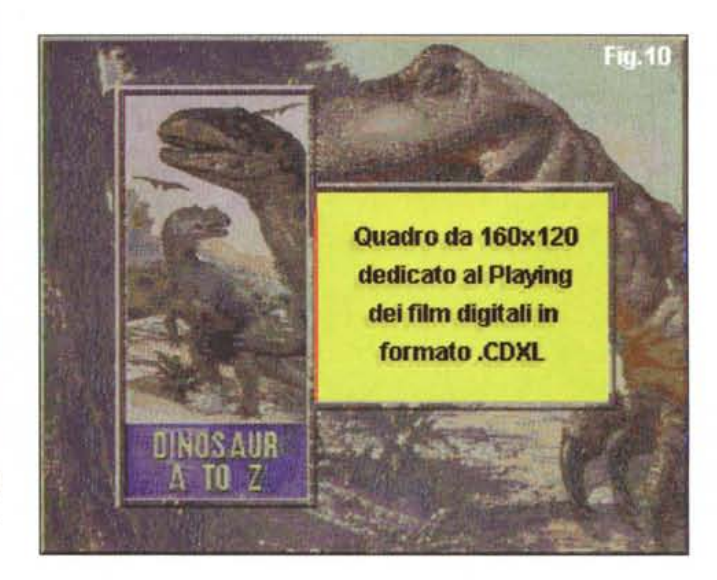

......................................

dell'opera, mentre quello fatto sul bottone dell'Help ci introduce ad un tour attraverso il quale acquisiremo tutte le informazioni utili per la navigazione elettronica e le modalità di selezione da attuare fra tastiera, controller-CD32 e telecomando-CDTV. Visto che c'era spazio Optonica ha pensato bene di inserire anche le presentazioni dei suoi titoli migliori: Pandora e gli altri due Insight: Living Body e Technology. Altre due bombe multimediali.

## *Filmati, animazioni e...*

Clickiamo sull'icona Dinosaurs, entriamo nel pannello di scelta relativo ai tre aspetti della vita dei dinosauri, scegliamo il World of the Dinosaur e, nel pannello dedicato, l'icona Fossil Hunting. Così facendo entriamo in un ulteriore livello di navigazione sul quale troviamo infine due grosse icone di selezione: Sites (siti, luoghi di ritrovamento) e Techniques (tecniche di studio, ricerca, datazione, ecc.).

È questo un esempio di come si usa Insight: Dinosaurs e, dal punto di vista digitale, un ulteriore esempio di come anche con un vetusto e limitato CDTV è possibile fare ancora del multimedia ed ai massimi livelli. Le due icone difatti contengono due bellissimi film in .CDXL dal quadro video di 160x120 pixel e 15 fps.

La qualità della ripresa è cromaticamente stupenda, l'audio posto a commento pulitissimo e perfettamente sincronizzato. Si vedono paleontologi che scavano ed estraggono resti e fossili con la stessa precisione e perizia dei restauratori della Cappella Sistina. I ritrovamenti, una volta estratti, vengono ca**OZ-A ARCHAEOPTERVX BARVONVX BRACt-IOSAURUS CAMARASAURUS CERATOSAURUS COMPSOGNATHUS DEINONYCHUS DlPlOOOCUS EDMONTOSAURUS EUOPLOCEPHAlUS EUPARKERIA GAlllMIMUS HETEROOONTOSAlRJS HVPSI..OPHODON Fig.11** 

*Figura* IO - *Il pannello sul quale vengono proiettati tutti* i *file .COXL presenti nel titolo*

*Figura* Il -*La lista del Glossarv contenente tutti i nomi delle specie conosciute. Facendo click sul nome desiderato* si *entrerà nello stesso pannello di consultazione posto in figura 9.*

*Figura* 12 - *Quattro diversi momenti legati ad altrettante ANIMazioni in HAM.*

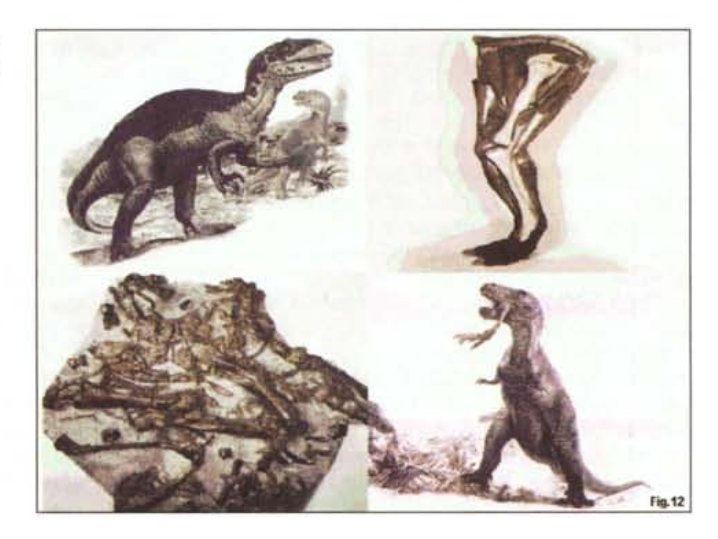

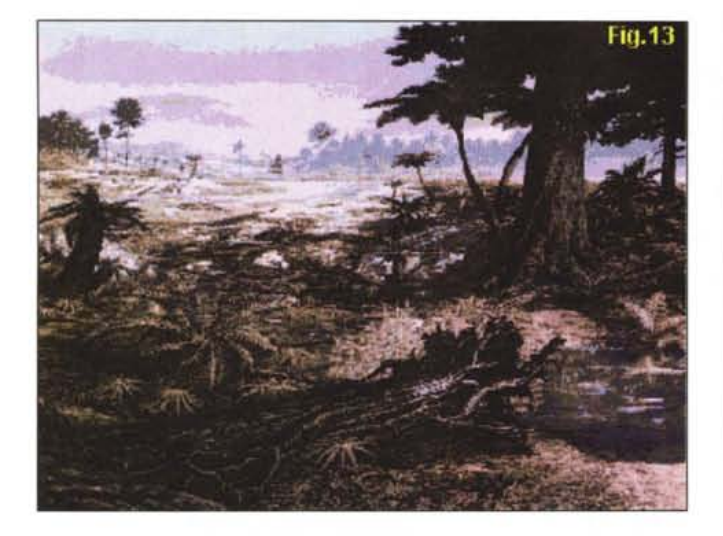

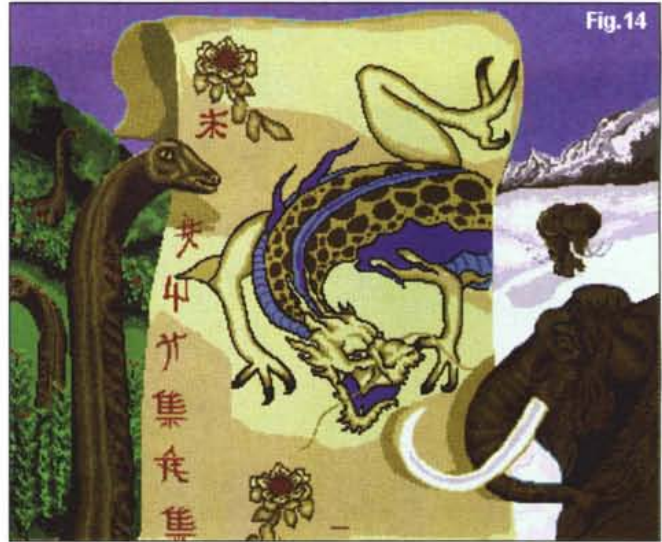

*Figura* 14 - *Cosi in Cina hanno scritto dei "dinosl> ritrovati nel deserto del Gobi.*

*Figura* 13 - *Giunti sulla time-line sarà possibile vedere panorami ed ascoltare commenti scientifici sulle varie ere. Questo è un paesaggio del Giurassico.*

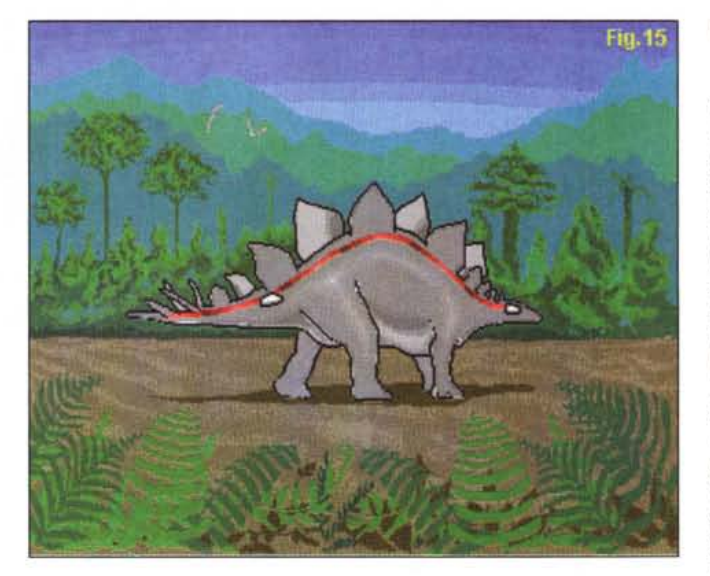

*Figura* 15 - *Quanti cervelli avevano i dinosauri?*

ricati su di un furgone e con questo portati al laboratorio del Natural History Museum di Londra del quale, facendo click sul secondo modulo .CDXL, vedremo alcuni ambienti e metodi di lavoro. Ci sono poi le animazioni, che sono tante e dove l'HAM la fa da padrone. Anche in Insight: Dinosaurs, così come nel prodotto di Microsoft per gli MPC, c'è una scena truculenta con il T-Rex quale personaggio principale, ed anche in questo caso è quella che ci affascina di più. Come dicevamo l'HAM la fa da padrone, ma l'animazione è notevole anche per fluidità. In figura 12 sono riportate quattro diverse istantanee di frame tratti da altrettante animazioni.

Entro ed esco da altri pannelli, provo pure l'animazione dedicata alla deriva dei continenti e quelle legate alla spiegazione scientifica dell'estinsione ed ai mutamenti climatici. Non trovo difetti, è possibile? Sì, è possibile, anzi è un dato di fatto. In Insight: Dinosaurs nulla è votato all'improvvisazione, non c'è una sbavatura. Non c'è un pannello che delude o velocità di caricamento che schiantino nell'attesa. Tutto bello e di elevata qualità. Peccato che continua comunque a permanere il solito problema: il commento dello speaker è più inglese che mai. Facendo finta di niente, ovvero sforzandoci di capire, estraiamo il CD dal CDTV e lo introduciamo nel CD32.L'esplosione di colori è ancora più pirotecnica e la velocità di ricerca risulta ovviamente raddoppiata. I moduli .CDXL qui sono più grandi e scorrono ancora più fluidamente. Sembra proprio un film.

## *Conclusioni*

La rapida galoppata nel Giurassico e nelle altre ere termina qui. Il mio palato è raddolcito dalla più bella «total vision» che abbia mai fatto. Il team di Optonica ci sa fare davvero, ragazzi. Sbirciando qualche mese fa negli «spot» di Pandora (che tra l'altro costa solo diciannovemila lire e non novantanovemila come avevo erroneamente scritto!) l'avevo perfettamente capito che il gruppo inglese è veramente forte. Con il loro sistema autore (Interplay: una vera scheggia!), i file in .CDXL più belli, le ANIMazioni, le sintesi sonore ed una grafica di prim'ordine, gli «optonici» hanno consegnato alla storia un autentico masterpiece. Personalmente dispongo anche del Microsoft Dinosaurs per MPC ed è del tutto naturale che mi sia lasciato andare ad un paragone. Ebbene, senza faziosità e forzature, dico che l'lnsight: Dinosaurs non ha nulla da invidiare al titolone di Microsoft e con il quale condivide anche lo stesso, unico difetto: parlano e scrivono solo in inglese. E qui, nel confronto, sopraggiunge una giusta curiosità. Il titolo di Microsoft ha venduto parecchio ed in Italia staremo sulle ventimila copie: quanto venderà l'lnsight: Dinosaurs? È una risposta questa che cercheremo di avere dalla Axxel che è l'importatrice ufficiale dei prodotti di Optonica in Italia e che piazza l'lnsight: Dinosaurs a novantanovemila lire. Per l'acquisto il numero telefonico di Axxel è lo 0444-325592, mentre per gli ordinativi via Fax il numero è 0444-321145. Mentre vi invito ad acquistare il titolone e vi auguro una buona visione, la malinconia continua ad imperversare ed a farmi chiedere com'è possibile che il CDTV sia morto...

*Niua nas* confirmed that this is the age of content. **99** 

**Bob Stein.** The Voyager Company

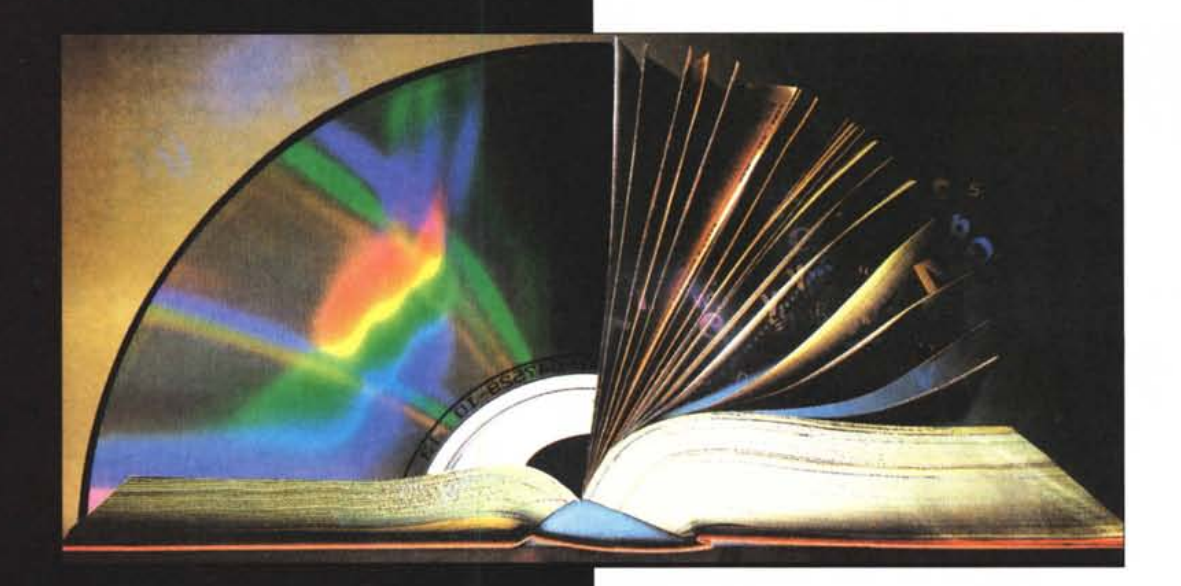

**INTERNATIONAL** PUBLISHING **AND NEW MEDIA** MARKET

Palais des Festivals Cannes - France *Lanuary* 12.16 1005

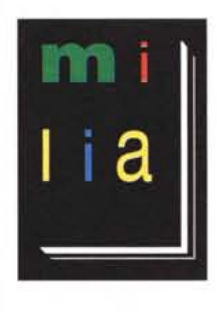

Milia is the first international market to focus on content and the creative development of multimedia titles. The necessary link between books, film, video, music, electronic publishing and interactive entertainment,

Milia is the only event where publishers, producers, and rights holders can negotiate multiple media rights on a global scale. Join 5000 key professionals from converging industries to form strategic alliances and negotiate rights, multimedia co-productions and distribution agreements. Exhibit at Milia'95 and position your company as a major player in the world of interactive multimedia.

**Contact Reed Midem Organisation Inc, Christophe Blum, Anne Marie Parent Te133 (1)** 44 34 44. **Fax 33 (1)** 44 34 44 **00.** *Il software MS-DOS, Amiga* **e** *Macintosh di Pubblico Dominio* **e** *Shareware distribuito da*

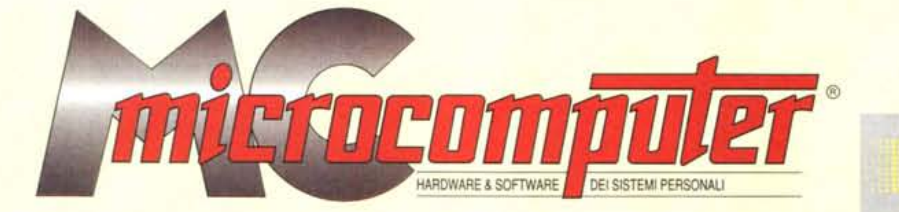

# *in collaborazione con*

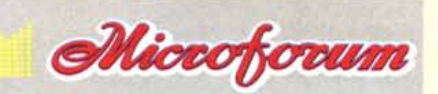

Questo software non può essere venduto a scopo di lucro ma solo distribuito dietro pagamento delle spese vive di supporto, confezionamento,<br>spedizione e gestione del servizio. I programmi classificati Shareware comportano

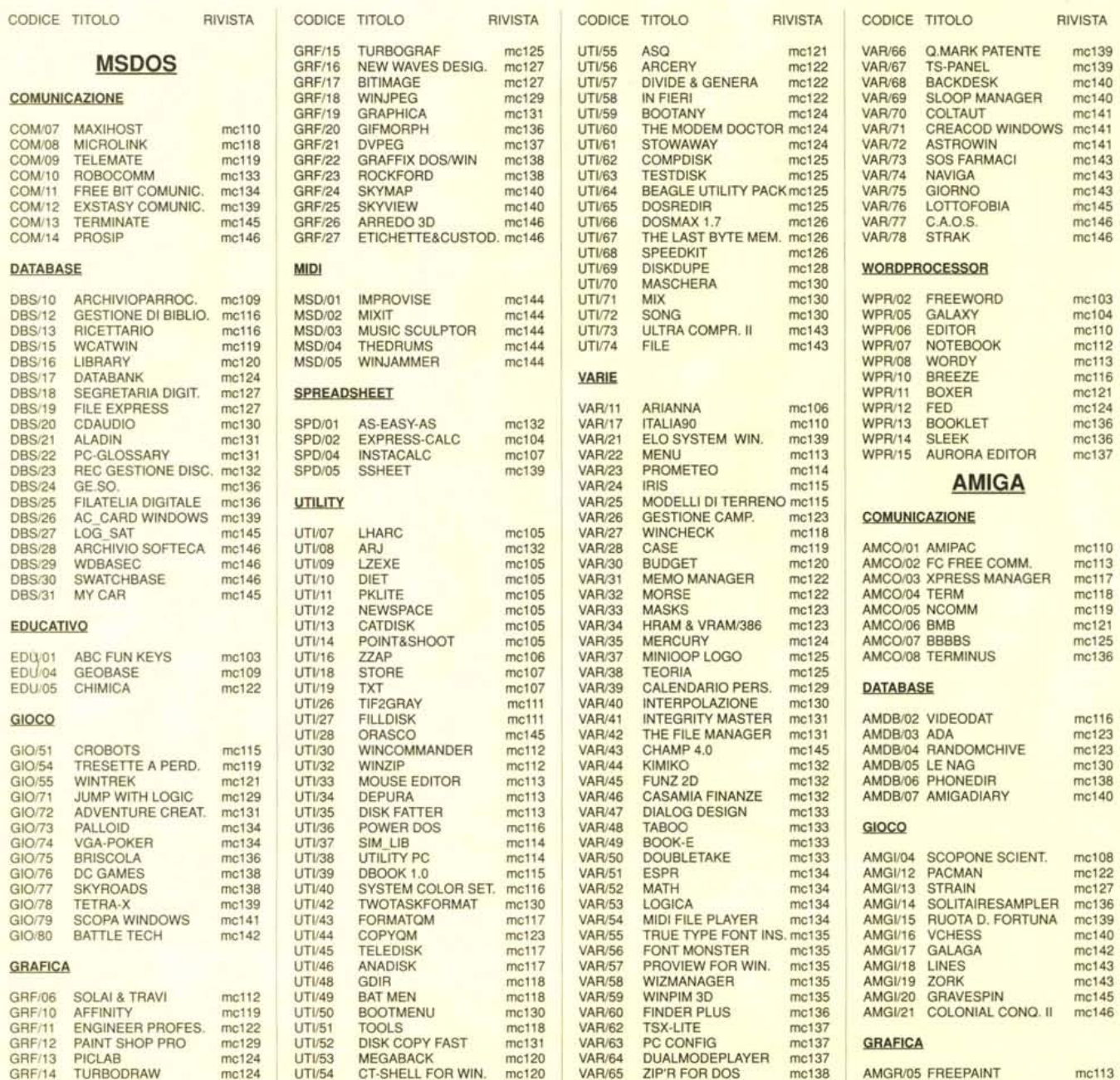

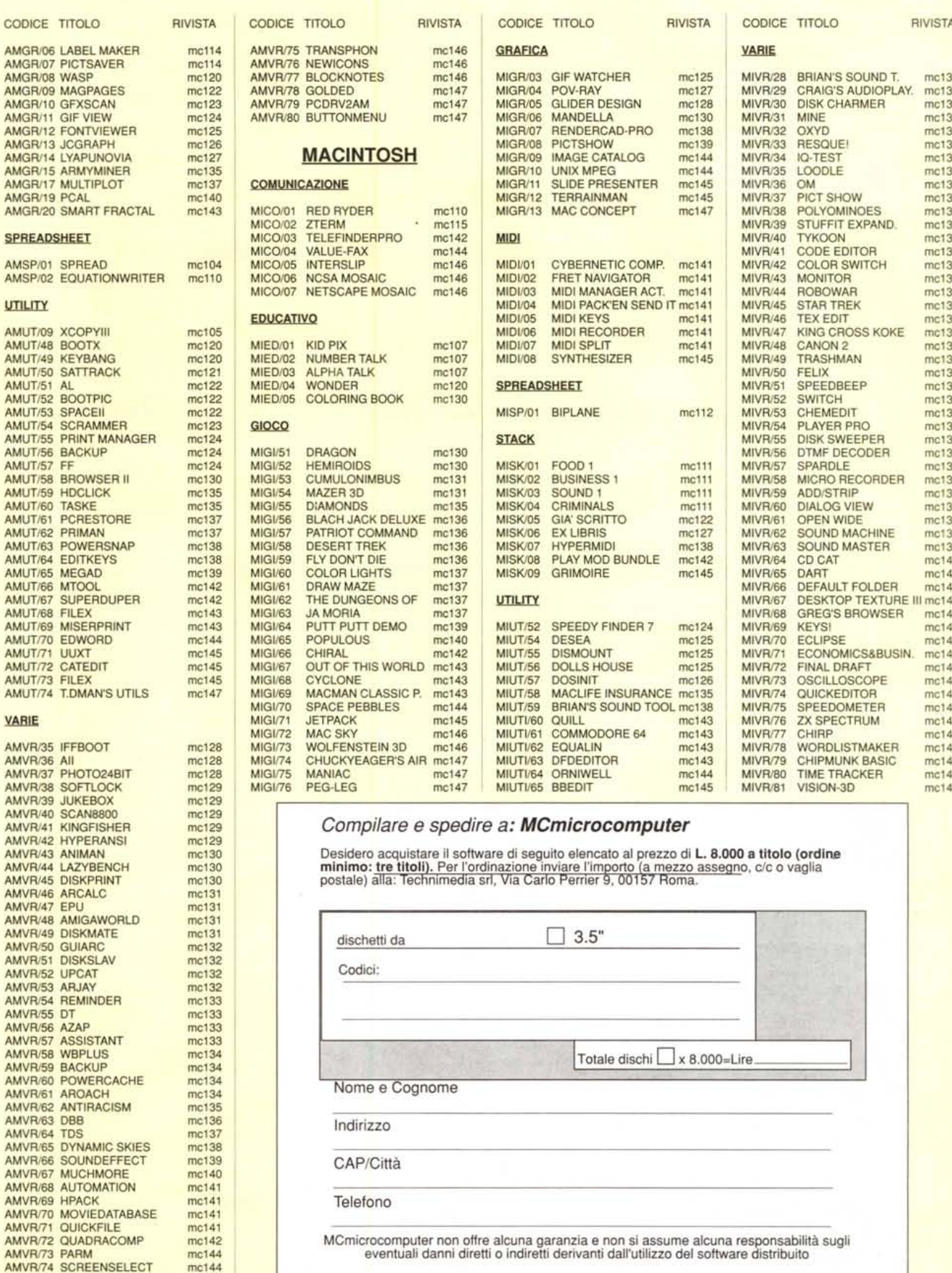